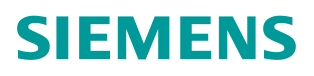

常问问题 **2** 月**/2014** 年

# S7-200 连接 SINAMICS V90 实现位置控制

**S7-200, SINAMICS V90,**位置控制

**http://support.automation.siemens.com/CN/view/zh/88732803**

Copyright<br>
© Siemens<br>
AG **Error!**<br> **Reference**<br> **source not**<br>
found. All<br>
rights<br>
reserved

目录

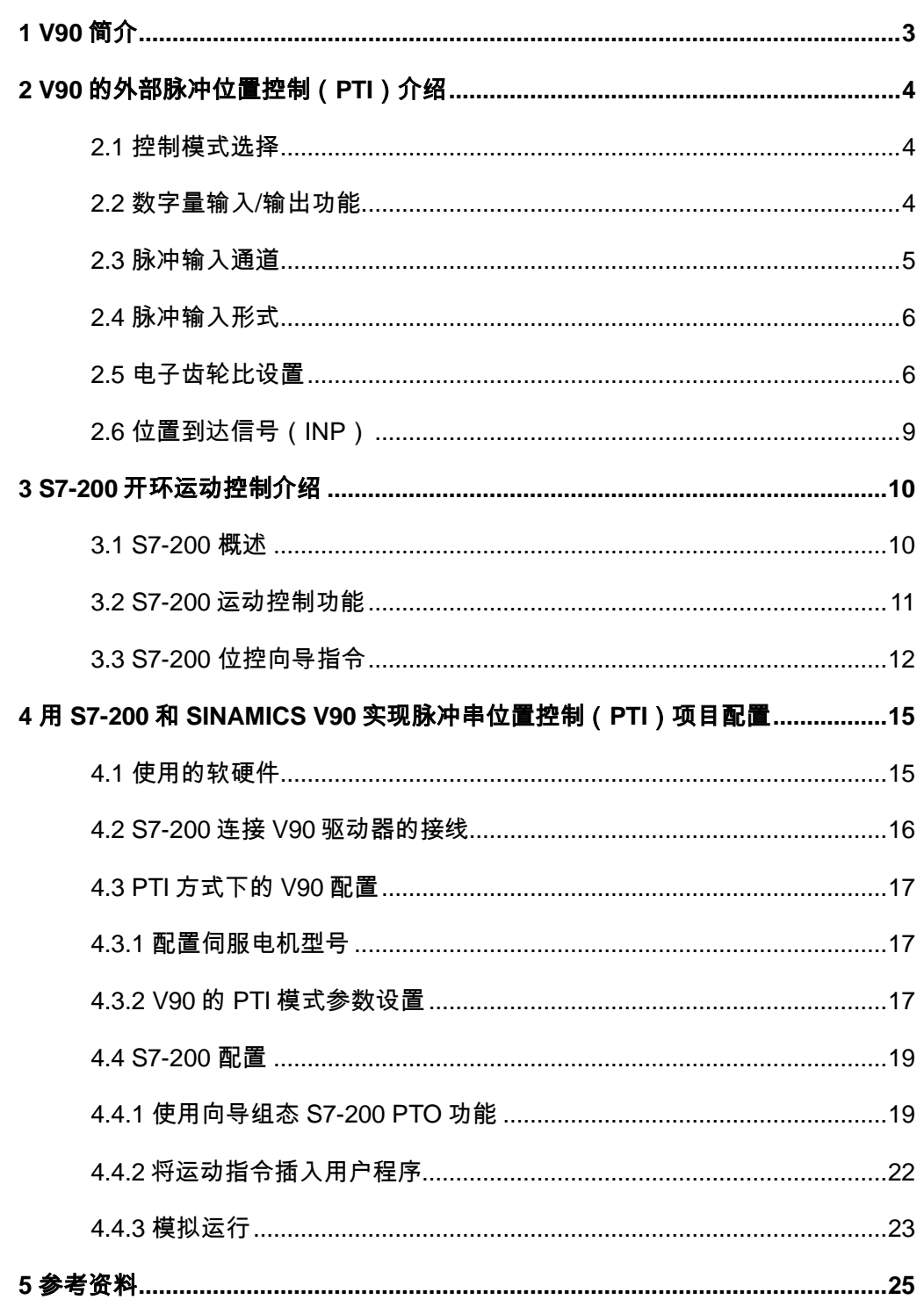

# <span id="page-2-0"></span>**1 V90** 简介

Copyright Siemens AG **Error!**   $\begin{array}{c} \mbox{Copyright: } \mathbb{G} \mbox{~Siemens} \mbox{A}\mbox{G} \mbox{~Error!} \\ \hline \mathbb{G} \mbox{~Siemens} \mbox{A}\mbox{G} \mbox{~Error!~} \mbox{Reference} \\ \mbox{A}\mbox{G} \mbox{. Error!~} \mbox{Reference} \mbox{~source} \\ \mbox{A}\mbox{G} \mbox{. Error!~} \mbox{Reference} \mbox{~source~not} \\ \mbox{Reference} \mbox{~source~not} \mbox{~found.~All} \end{array}$  Siemens AG **Error! Reference**  AG **Error! Reference source not Reference source not found.** All

reserved**Error! Reference source ror! Reference source not found. Reference** 19 **source not found.** 统,实现位置控制、速度控制和扭矩控制。通过优化的设计, SINAMICS V90 确保了卓越的 SINAMICS V90 是西门子推出的一款小型、高效便捷的伺服系统。它作为 SINAMICS 驱动系列家族的新成员,与 S7-200 S-1FL6 伺服电机完美结合,组成最佳的伺服驱动系 伺服控制性能,经济实用、稳定可靠,能用于贴标机、包装机、压边机等等伺服控制系统。

伺服控制器的进线电压为 380V~480V -15%~10%, 功率范围从 0.4~7Kw, 1FL6 电机的 额定转矩范围从 1.27~33.4Nm。

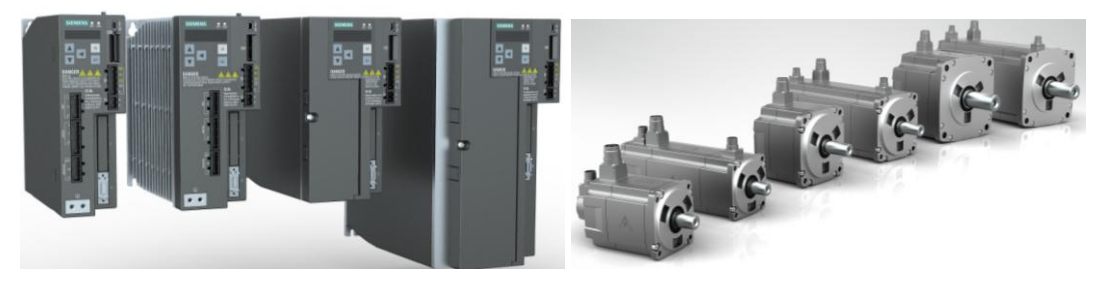

图 1-1 V90 伺服驱动器以及伺服电机

SINAMICS V90 可以与西门子 S7-200 配合使用, S7-200 通过输出脉冲+方向信号控制 SINAMICS V90 实现速度控制及位置控制。其特点在于可以在 S7-200 中创建多个位置轴, S7-200 CPU 自带 2 路脉冲+方向信号控制通道, 可最多连接 2 个 V90 实现定位控制; 如果 位置控制轴数超过 2 个,可以通过扩展 EM253 模块来连接更多数量的 V90,根据 CPU 的不 同,最多可扩展 5块 EM253。本文介绍了 S7-200 控制 V90 实现位置控制的具体实现方法。

# <span id="page-3-0"></span>**2 V90** 的外部脉冲位置控制(**PTI**)介绍

2.1 控制模式选择

<span id="page-3-1"></span>reserved**Error! Reference source reference**<br>试<br>讨 **1**<br>... **source not found.** SINAMICS V90 伺服驱动支持 9 种控制模式, 包括 4 种基本控制模式和 5 种复合控制模 式。基本控制模式只能支持单一的控制功能,复合控制模式包含两种基本控制功能,可以通 过 DI 信号在两种基本控制功能间切换。

表 2-1 V90 控制模式

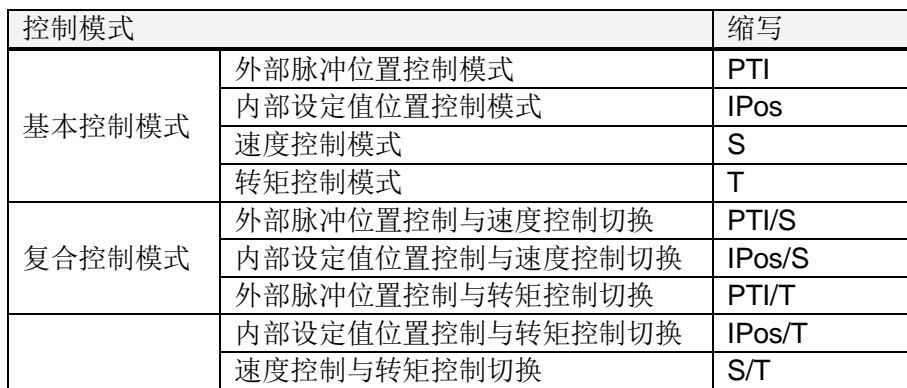

通过参数 P29003 选择控制模式,参数值见表 2-2 和表 2-3 。

表 2-2 基本控制模式选择

|                    | 参数值    | 描述                |
|--------------------|--------|-------------------|
|                    | 0(默认值) | 外部脉冲位置控制模式 (PTI)  |
| P <sub>29003</sub> |        | 内部设定值位置控制模式(IPos) |
|                    |        | 速度控制模式 (S)        |
|                    |        | 转矩控制模式 (T)        |

数字量输入 DI10 的功能被固定为控制模式选择(C-MODE)。

表 2-3 复合控制模式选择

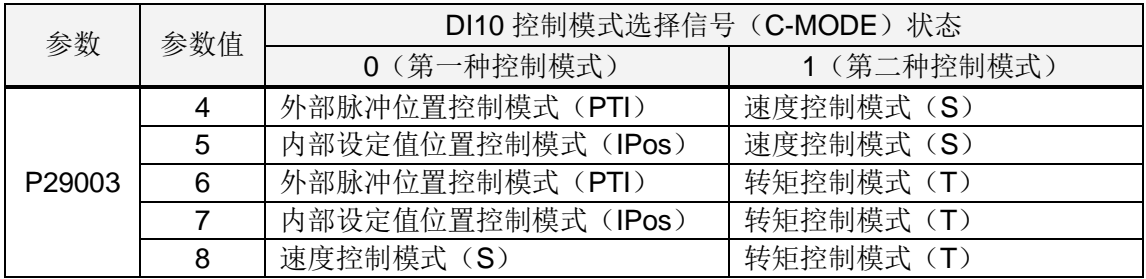

<span id="page-3-2"></span>2.2 数字量输入/输出功能

V90 集成了 10 个数字量输入(DI1~DI10) 和 6 个数字量输出(DO1~DO6) 端口, 其 中 DI9 的功能固定为急停, DI10 的功能固定为控制模式切换, 其它 DI 和 DO 的功能可通过

Copyright Siemens AG **Error!**   $\begin{array}{c} \mbox{Copyright: } @~\mbox{Siemens AG Error!}\\ @~\mbox{Siemens AG Error! Reference}\\ \mbox{AG Error! Reference source not}\\ Reference source not found. All\\ \end{array}$  Siemens AG **Error! Reference**  AG **Error! Reference source not Reference source not found.** All reserved**Error! Reference source ror! Reference source not found.** 参数设置。DI1~DI8 的功能通过参数 P29301[x]~P29308[x]设置,不同的控制模式下的功能 在不同下标中区分:

- 外部脉冲位置控制模式: DI1~DI8 的功能通过参数 P29301[0]~P29308[0]设置;
- **source not found.** ■ 内部设定值位置控制模式: DI1~DI8 的功能通过参数 P29301[1]~P29308[1]设置;
- 速度控制模式: DI1~DI8 的功能通过参数 P29301[2]~P29308[2]设置;
- 转矩控制模式: DI1~DI8 的功能通过参数 P29301[3]~P29308[3]设置。

DO1~DO6 功能通过参数 P29330~P29335 设置,不区分控制模式。

DI 和 DO 默认功能设置请参考表 2-4 和表 2-5 。

| 针脚号 | 数字量输入/输出        | 参数     | 默认信号/值       |              |           |            |
|-----|-----------------|--------|--------------|--------------|-----------|------------|
|     |                 |        | 下标 0(PTI)    | 下标 1(IPos)   | 下标 2(S)   | 下标 3(T)    |
| 5   | DI1             | p29301 | 1 (SON)      | 1 (SON)      | 1 (SON)   | 1 (SON)    |
| 6   | D <sub>12</sub> | p29302 | 2 (RESET)    | 2 (RESET)    | 2 (RESET) | 2 (RESET)  |
|     | D <sub>13</sub> | p29303 | 3 (CWL)      | 3 (CWL)      | 3 (CWL)   | 3 (CWL)    |
| 8   | D <sub>14</sub> | p29304 | 4 (CCWL)     | 4 (CCWL)     | 4 (CCWL)  | 4 (CCWL)   |
| 9   | D <sub>15</sub> | p29305 | 5 (G-CHANGE) | 5 (G-CHANGE) | 12 (CWE)  | 12 (CWE)   |
| 10  | D <sub>16</sub> | p29306 | 6 (P-TRG)    | 6 (P-TRG)    | 13 (CCWE) | 13 (CCWE)  |
| 11  | DI7             | p29307 | 7 (CLR)      | 21 (POS1)    | 15 (SPD1) | 18 (TSET)  |
| 12  | D <sub>18</sub> | p29308 | 10 (TLIM1)   | 22 (POS2)    | 16 (SPD2) | 19 (SLIM1) |

表 2-4 数字量输入默认功能设置

表 2-5 数字量输出默认功能设置

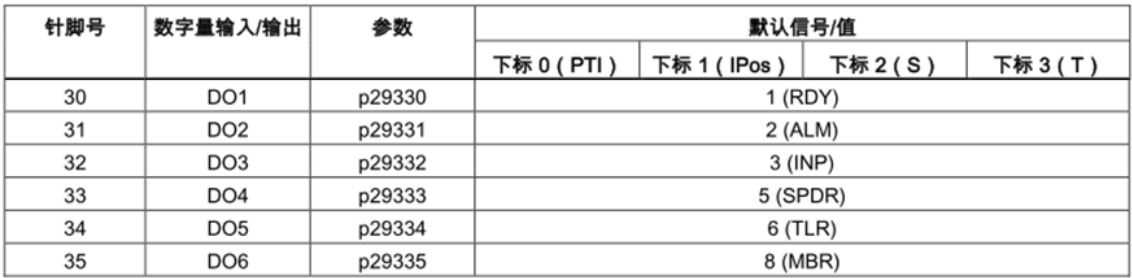

功能代码的含义请参考 SINAMICS V90 操作手册。

<span id="page-4-0"></span>2.3 脉冲输入通道

SINAMICS V90 支持两个脉冲信号输入通道, 通过 P29014 参数进行脉冲输入通道选 择。

- 24V 单端脉冲输入通道, 最高输入频率 200k Hz;
- 5V 高速差分脉冲输入 (RS485) 通道, 最高输入频率 1M Hz。

注意:两个通道不能同时使用,同时只能有一个通道被激活。

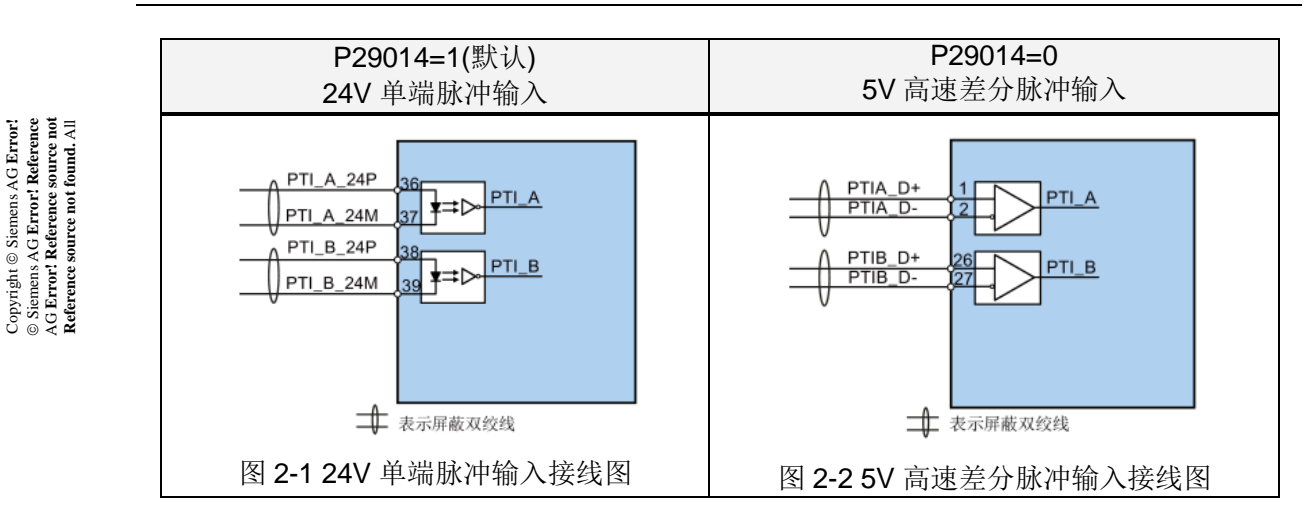

<span id="page-5-0"></span>2.4 脉冲输入形式

Copyright Siemens AG **Error!** 

SINAMICS V90 支持两种脉冲输入形式 , 两种形式都支持正逻辑和负逻辑, 通过 P29010 参数选择脉冲输入形式。

- AB 相脉冲, 通过 A 相和 B 相脉冲的相位控制旋转方向;
- 脉冲+方向,通过方向信号高低电平控制旋转方向。

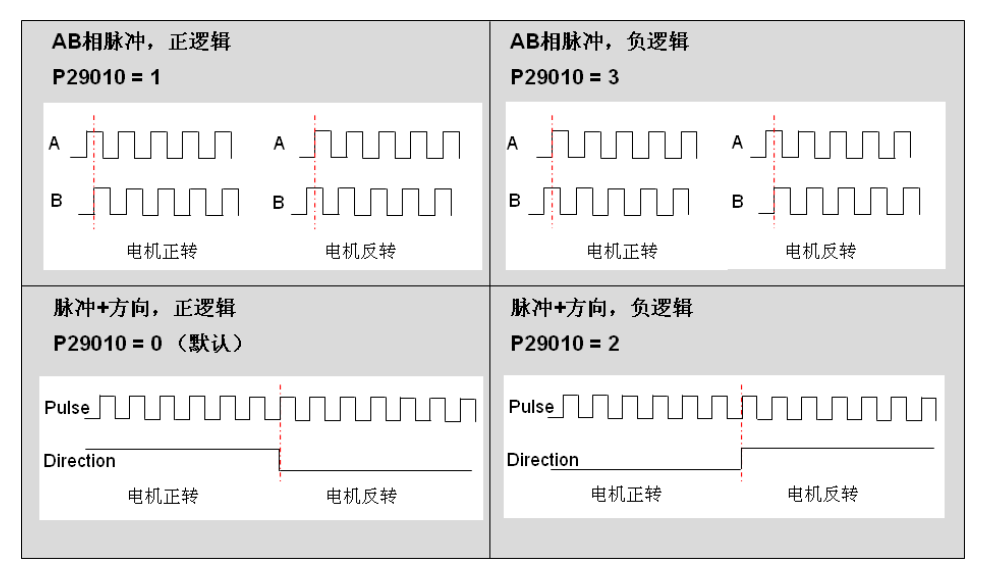

图 2-3 脉冲输入形式

<span id="page-5-1"></span>2.5 电子齿轮比设置

SINAMICS V90 支持电子齿轮比设置,电子齿轮比功能用来设置上位发送的设定值脉冲 对应的电机转速,例如上位发送 10000 个脉冲电机转 1 圈,负载移动 10 毫米。

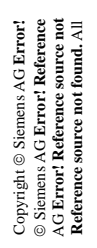

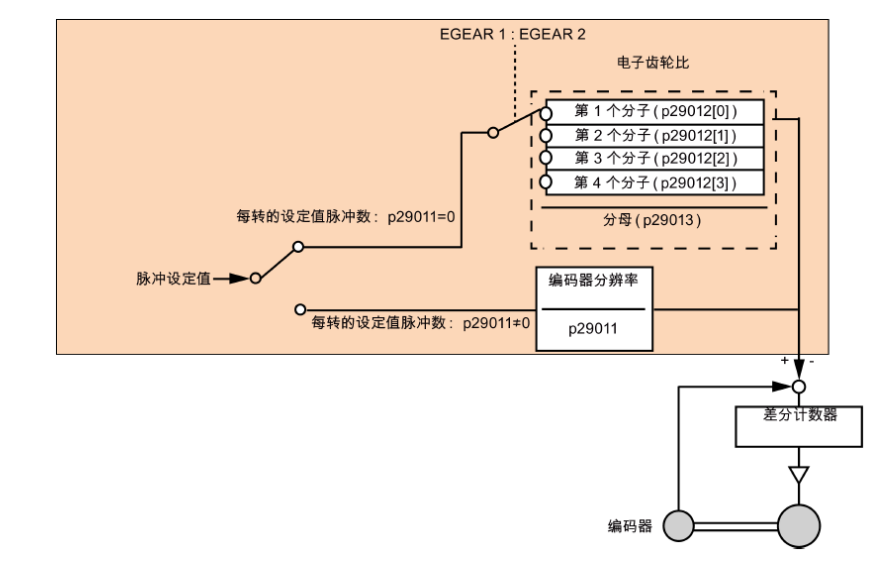

图 2-4 V90 电子齿轮比设置

电子齿轮比实际是用于脉冲设定值的缩放。 通过分子和分母实现,有两种设置方法。

1. P29011=0,电子齿轮比由 P29012 和 P29013 的比值确定;

$$
\pm \overrightarrow{F} \pm \hat{F} \pm \frac{P29012}{P29013}
$$

2. P29011≠0, 电子齿轮比由 编码器分辨率和 P29011 的比值确定:

も子ذ発比 = 
$$
\frac{\n\mathcal{R}\boxtimes\mathcal{R}}{\n\mathcal{R}29011\n\mathcal{R}}\n\mathcal{R}\n\mathcal{R}\n\mathcal
$$

计算电子齿轮比的方法:

- 1. 已知电机每转所需要的脉冲数计算电子齿轮比,例如期望上位发送 5000 个脉冲电机 转 1 圈, 直接设置 P29011=5000 即可;
- 2. 已知机械系统参数计算电子齿轮比。

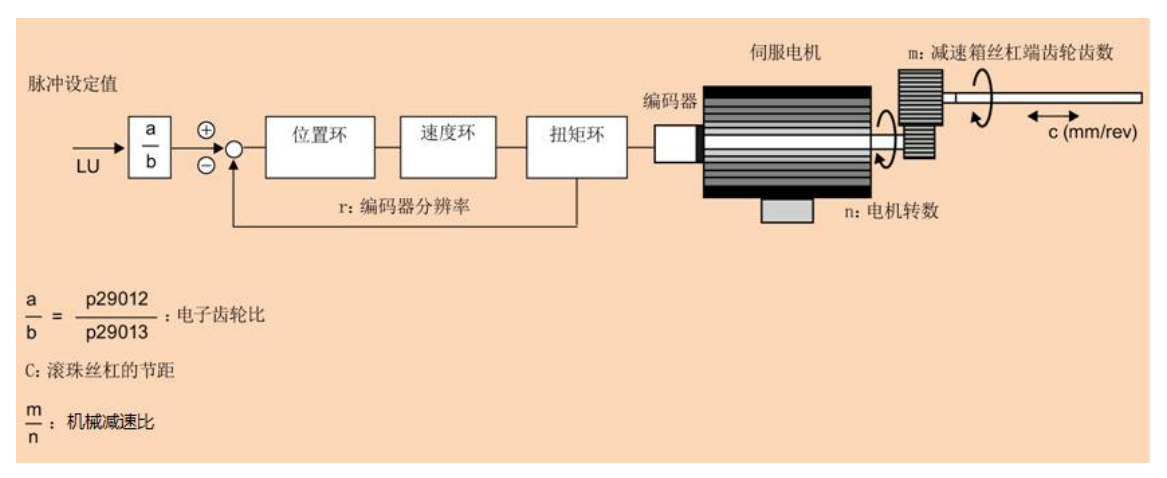

图 2-5 V90 电子齿轮比计算

利用如下公式计算:

$$
\text{E}\overrightarrow{f} \text{E}\text{E}\text{E}\text{E}(\frac{a}{b}) = \frac{r}{d} = \frac{r}{\frac{C}{LU \times i}} = \frac{P29012}{P29013}
$$

公式中:

r :编码器分辨率,电机轴旋转一圈编码器反馈脉冲数,参考表 2-6

d:电机每转期望的脉冲数

LU: 最小长度单位, 上位机发出一个脉冲时, 丝杠移动的直线距离或 旋转轴转动的度数,也是控制系统所能控制的最小距离;

C :节距,负载每转移动距离或角度;

i = n / m : 机械减速比, 电机转速/负载转速;

计算电子齿轮比的示例:

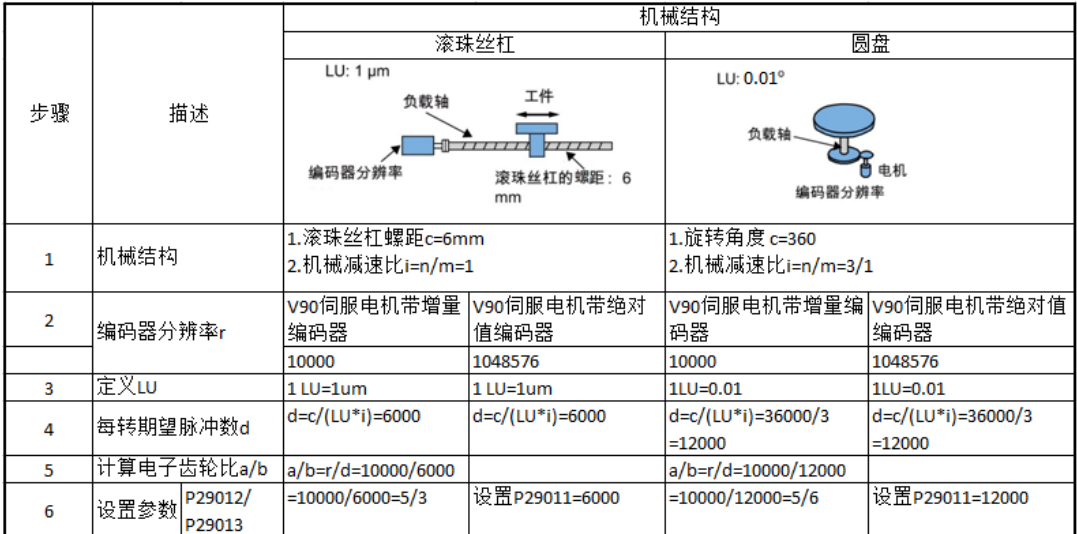

图 2-6 V90 电子齿轮比计算示例

注意:

- 1. 电子齿轮比的取值范围是 0.02 至 200;
- 2. 仅可在伺服关闭状态下设置电子齿轮比。

表 2-6 不同编码器的分辨率

| 编码器类型 | 编码器分辨率  |
|-------|---------|
| 增量型   | 10000   |
| 绝对型   | 1048576 |

8

#### <span id="page-8-0"></span>2.6 位置到达信号(INP)

reserved**Error! Reference source**  or<br>大<br>大 ·星<br>|<br>|イ **source not found. found.** 为位置到达信号 P29332 = 3 。 位置设定值和实际位置的偏差在预设的窗口内输出位置到达信号(INP), P2544 参数 设置窗口范围(默认 40LU)。位置到达信号可由任意一个 DO 端口输出, 例如将 DO3 设置

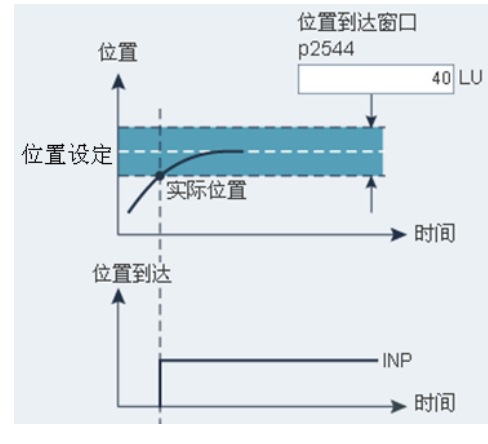

图 2-7 位置到达窗口设置

Copyright Siemens AG **Error!**  Copyright © Siemens AG Error! $@$ Siemens AG Error! Reference AG Error! Reference source not Reference source not found. All Siemens AG **Error! Reference**  AG **Error! Reference source not Reference source not found.** All

### <span id="page-9-0"></span>**3 S7-200** 开环运动控制介绍

<span id="page-9-1"></span>reserved**Error! Reference source**  3.1 S7-200 概述

**r**<br>}<br>} **1**<br>违 **source not found. found.** S7-200系列是一种可编程序逻辑控制器(Micro PLC)。它能够控制各种设备以满足自动 化控制需求。

S7-200的用户程序中包括了位逻辑、计数器、定时器、复杂数学运算以及与其它智能模 块通讯等指令内容,从而使它能够监视输入状态,改变输出状态以达到控制目的。紧凑的结 构、灵活的配置和强大的指令集使S7--200成为各种控制应用的理想解决方案。

S7-200 CPU 内部集成了两路高速脉冲输出端口(PTO),因此S7-200的 CPU本体可以通 过脉冲方式控制两台V90驱动器。

另外S7-200 还可以扩展连接位置控制模块EM253用于连接V90,可扩展的EM253的数 量取决于CPU的带载能力,根据CPU型号的不同,一组CPU本体外加扩展的EM253模块可 以实现对最多7台V90的控制。

表3-1 为CPU所能扩展的EM253的数量。

表 3-1 CPU 扩展 EM253 的最大数量

| CPU 型号         | EM253数量 |
|----------------|---------|
| <b>CPU 221</b> |         |
| <b>CPU 222</b> |         |
| CPU 224 (XP)   | 3       |
| CPU 226        | г,      |

S7-200CPU集成了两路高速脉冲输出, 最高可达100KHz。

西门子公司提供多种类型的CPU以适应各种应用。表3-2中对CPU的一些特性作了简单 比较。详细信息参见相关选型文档。

#### 表 3-2 S7-200 CPU 型号

Copyright Siemens AG **Error!**   $\begin{array}{c} \text{Copyright} \odot \text{Siemens AG Error!} \\ \odot \text{Siemens AG Error! Reference} \\ \text{AG Error! Reference source not} \\ \text{Reference source source not} \\ \end{array}$  Siemens AG **Error! Reference**  AG **Error! Reference source not Reference source not found.** All

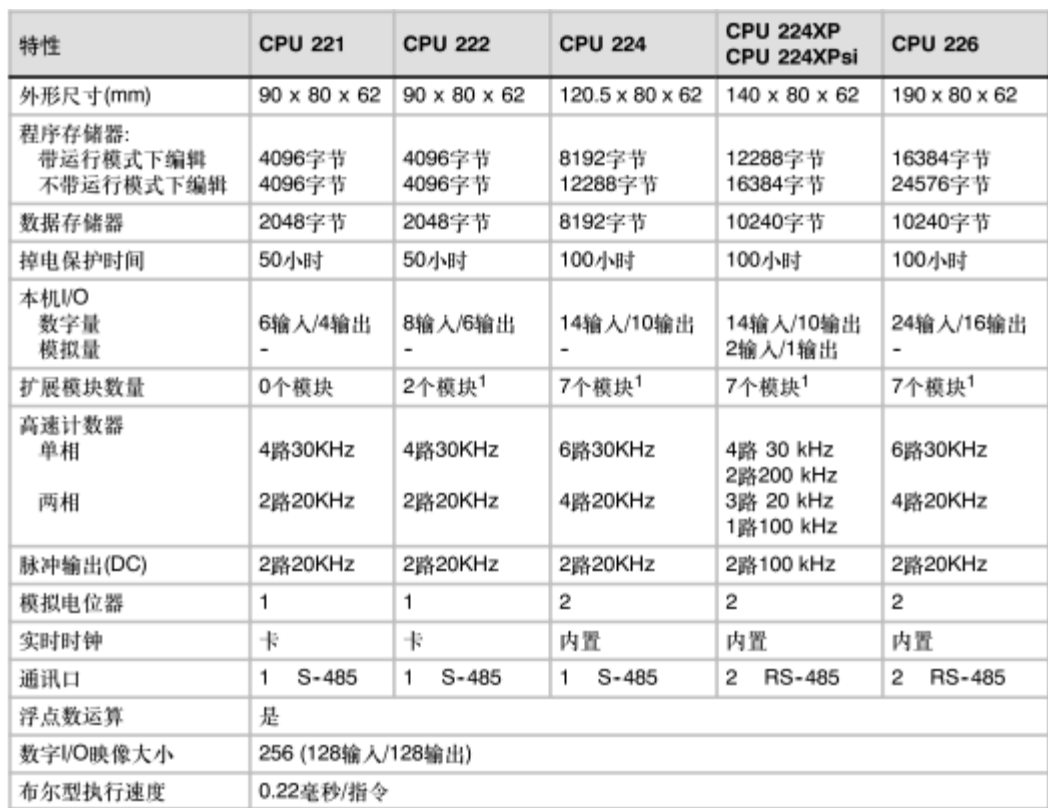

其中 CPU224XP 内 部 集 成 了 两 路 100KHz PTO 输 出 , 图 3-1 是 CUP224XP 示 意 图 。

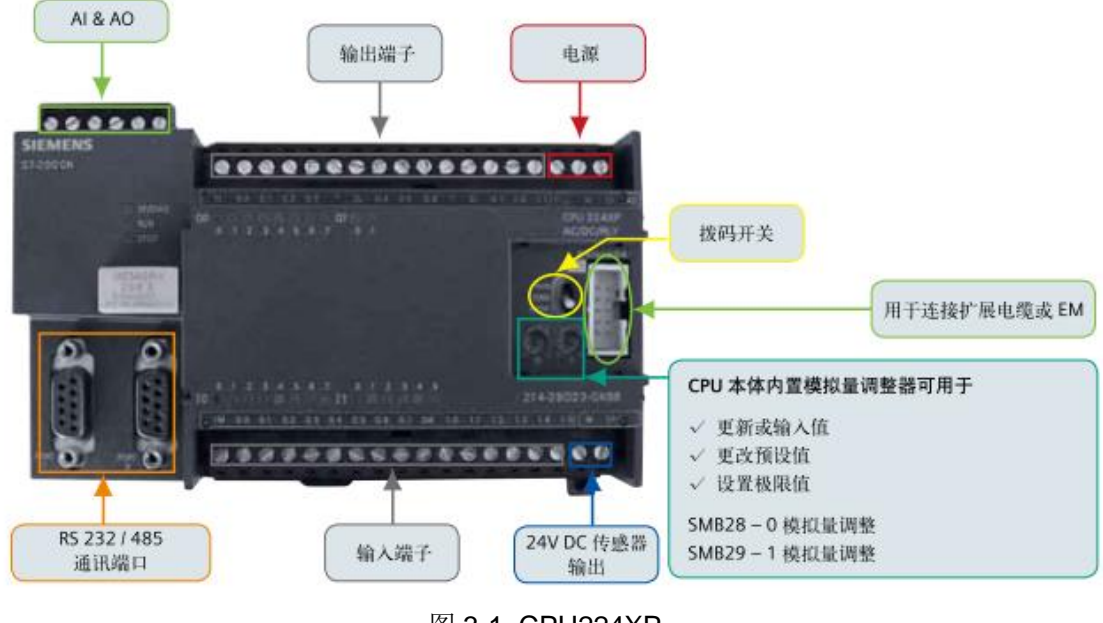

图 3-1 CPU224XP

#### <span id="page-10-0"></span>3.2 S7-200 运动控制功能

S7-200提供了两路高速脉冲输出(Q0.0和Q0.1),该高速脉冲输出可以通过位控向导组态 为PWM或PTO的输出。位控向导还可以用于组态EM253位控模块。

Copyright Siemens AG **Error!**   $\begin{array}{c} \mbox{Copyright: } @~\mbox{Siemens AG Error!}\\ @~\mbox{Siemens AG Error! Reference}\\ \mbox{AG Error! Reference source not}\\ Reference source not found. All\\ \end{array}$  Siemens AG **Error! Reference**  AG **Error! Reference source not Reference source not found.** All

当组态一个输出为PWM操作时,输出周期固定,脉宽或脉冲占空比通过您的程序进行控 制。脉冲宽度的变化在您程序中可以控制速度或位置。

reserved**Error! Reference source ror! Reference source not found. Reference source not found. source not found.** 速度和位置的开环控制。内置PTO功能仅提供了脉冲串输出。应用程序必须通过PLC内置I/O 当组态一个输出为PTO操作时, 生成一个50%占空比脉冲串用于步进电机或伺服电机的 或扩展模块提供方向和限位控制。

为了简化应用程序中位控功能的使用, STEP 7--Micro/WIN提供的位控向导可以在几分 钟内全部完成PWM、PTO或位控模块的组态。该向导可以生成位控指令,可以用这些指令在 应用程序中对速度和位置进行动态控制。对于位控模块,STEP 7--Micro/WIN还提供了一个 控制面板,可以控制、监视和测试运动操作。

<span id="page-11-0"></span>3.3 S7-200 位控向导指令

Copyright Siemens AG **Error!**   $\begin{array}{c} \text{Copyright} \odot \text{Siemens AG Error!} \\ \odot \text{Siemens AG Error! Reference} \\ \text{AG Error! Reference source not} \\ \text{Reference source source not} \\ \end{array}$  Siemens AG **Error! Reference**  AG **Error! Reference source not Reference source not found.** All

| 指令名称            | 指令功能         |
|-----------------|--------------|
| PTOx CTRL       | 初始化 PTO 输出   |
| PTOx RUN        | 执行运行包络       |
| <b>PTOx MAN</b> | 手动方式输出 PTO   |
| PTOx LDPOS      | 装载新的 PTO 当前值 |
| <b>PTOx ADV</b> | 停止当前连续运行包络   |

表 3-3 S7-200 位控指令

1. PTO CTRL 指令

PTOx CTRL指令(控制)使能和初始化用于步进电机或伺服电机的PTO输出。在程序中仅 能使用该指令一次,并保证每个扫描周期该指令都被执行。一直使用SM0.0作为EN输入的输 入。

I STOP (立即STOP)输入量为一个布尔量输入。当输入为低电平时, PTO功能正常操 作。当输入变为高电平时,PTO立即终止脉冲输出。

D\_STOP (减速STOP)输入量为一个布尔量输入。当输入为低电平时, PTO功能正常操 作。当输入变为高电平时,PTO产生一个脉冲串将电机减速到停止。

Done输出是一个布尔量输出。当Done位为高电平时,表明CPU已经执行完指令。

12

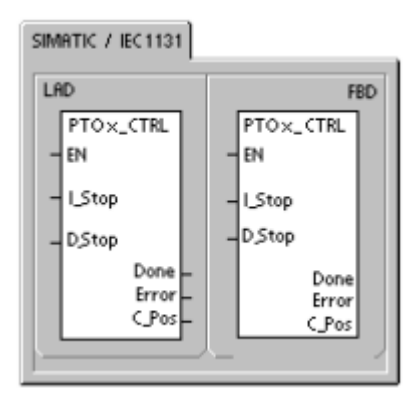

图 3-2 PTO\_CTRL

2. PTOx\_RUN 指令

PTOx RUN指令(运行包络), 命令PLC在一个指定的包络中执行运动操作, 此包络存储 在组态/包络表中。

接通EN位,使能该指令。确保EN位保持接通,直至Done位指示该指令已完成。

接通START参数以初始化包络的执行。对于每次扫描,当START参数接通且PTO当前未 激活时,指令激活PTO。要保证该命令只发一次,使用边沿检测指令以脉冲触发START参数 接通。

包络参数包含该移动包络的号码或符号名。

接通参数Abort,命令位控模块停止当前的包络并减速直至电机停下。模块完成该指令 时,参数Done接通。

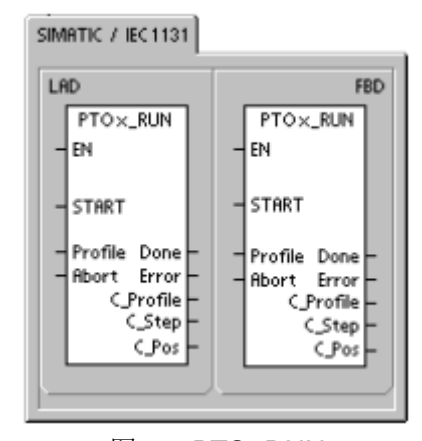

图 3-3 PTO\_RUN

3. PTOx\_MAN 指令

PTOx\_MAN指令(手动模式)使PTO输出置为手动模式。这可以使电机在向导中指定的范 围(从启动/停止速度到最大速度)内以不同速度启动、停止和运行。如果启用了PTOx\_MAN指 令,则不应执行其它任何PTOx\_RUN或PTOx\_ADV指令。

允许RUN (Run/Stop)参数,命令PTO加速到指定速度(速度参数)。即使在电机运行时, 也可以改变速度参数的值。禁止参数RUN则命令PTO减速,直至电机停止。

Copyright Siemens AG **Error!**   $\begin{array}{c} \mbox{Copyright: } @~\mbox{Siemens AG Error!}\\ @~\mbox{Siemens AG Error! Reference}\\ \mbox{AC Error! Reference source not}\\ Reference source not found. All\\ \end{array}$  Siemens AG **Error! Reference**  AG **Error! Reference source not Reference source not found.** All

reserved**Error! Reference source ror! Reference source not found. Reference source not found. source not found.** 参数Speed决定RUN使能时的速度。对于超出该范围的Speed参数值,速度将限定为启 动/停止速度或最大速度。速度是一个每秒多少个脉冲的双整型(DINT)值。电机运行时可以修 改该速度参数。

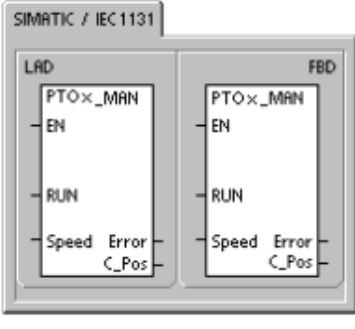

图 3-4 PTO\_MAN

4. PTOx\_LDPOS 指令

PTOx\_LDPOS指令(装载位置)改变PTO脉冲计数器的当前位置值为一个新值。可以使用 该指令为任何一个运动命令建立一个新的零位置。

接通EN位使能该指令。确保EN位始终保持接通直到Done位指示指令完成。

接通START参数,以装载一个新的位置值到PTO脉冲计数器。要保证该命令只发一

次,使用边沿检测指令以脉冲触发START参数接通。

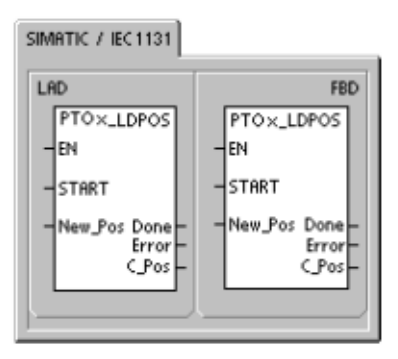

#### 图 3-5 PTO\_LDPOS

5. PTOx\_ADV 指令

PTOx\_ADV指令停止当前的连续运动包络,并增加向导包络定义中指定的脉冲数。当在 位控向导中指定了至少一个允许PTOx\_ADV选项的单速连续转动,则该指令被创建。

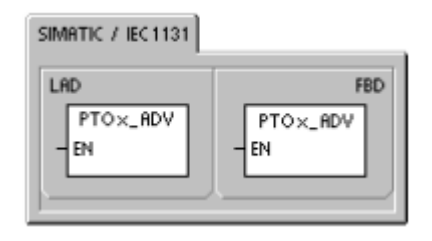

图 3-6 PTO\_ADV

# <span id="page-14-0"></span>**4** 用 **S7-200** 和 **SINAMICS V90** 实现脉冲串位置控制(**PTI**)项目配置

#### 4.1 使用的软硬件

<span id="page-14-1"></span>reserved**Error! Reference source 4.**<br>6<br>所 **Perence**  $\frac{1}{2}$ **source not found.** 图4-1是由S7-200 CPU和SINAMICS V90伺服控制器组成的典型位置控制系统。其中 SINAMICS V90接收来自S7-200 CPU的目标位置和方向的脉冲信号后完成对定位单元的闭 环位置控制。SINAMICS V90的闭环位置控制参数能够自整定,兼具步进的易用性和伺服的 高精度。

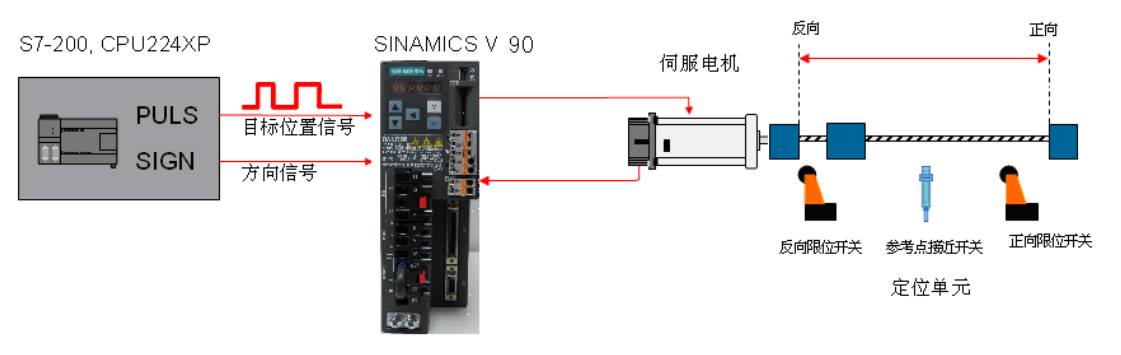

图 4-1 S7-200PLC 控制 V90 驱动器示意图

#### S7-200 连接 V90位控所需软硬件:

表 4-1 硬件列表

|   | 产品            | 订货号                | 版本 | 数量 |
|---|---------------|--------------------|----|----|
|   | CPU224xP      | 6ES7901-3DB30-0XA0 |    |    |
| З | SINAMICS V90  | 6SL3210-5FE10-4UA0 | 01 |    |
|   | SIMOTICS 1FL6 | 1FL6042-1AF61-0AG1 |    |    |
| 5 | 电机功率电缆        | 6FX3002-5CL01-1AD0 |    |    |
| 6 | 增量编码器电缆       | 6FX3002-2CT10-1AD0 |    |    |

#### 表 4-2 软件列表

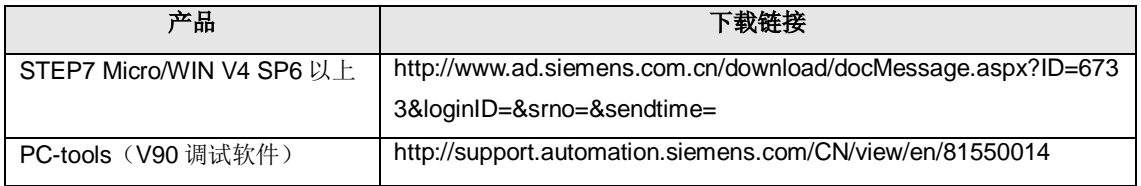

S7-200与SINAMICS V90结合可实现伺服驱动的轴定位功能,有如下三种:

(1) 在STEP7 Micro/WIN的"位置控制向导"指引下配置S7-200CPU内置的脉冲串输出

(PTO) 功能, 通过Q0.0 或 Q0.1 输出脉冲串来控制SINAMICS V90实现轴定位功能。

Copyright Siemens AG **Error!**   $\begin{array}{c} \mbox{Copyright: } \otimes \mbox{Siemens AG Error!}\\ \otimes \mbox{Siemens AG Error! Reference}\\ \mbox{AC Error! Reference source not}\\ Reference source not found. All\\ \end{array}$  Siemens AG **Error! Reference**  AG **Error! Reference source not Reference source not found.** All (2) 使用"MAP SERV"指令库的功能块,通过Q0.0和Q0.2或Q0.1和Q0.3输出脉冲串 来控制SINAMICS V90实现轴定位功能。

**source not found. found.** 定位模块和运动曲线包络实现定位功能。 (3) 使用EM253定位模块,在STEP7 Micro/WIN的"位置控制向导"指引下配置EM253

reserved**Error! Reference source ror! Reference source not found. Reference source not found.** 下面我们以"位置控制向导"方式讲解V90和S7-200的配置操作。

#### <span id="page-15-0"></span>4.2 S7-200 连接 V90 驱动器的接线

连接电机动力电缆及编码器电缆到SINAMICS V90的U/V/W和X9端口。X8的接线参见图

4-2:

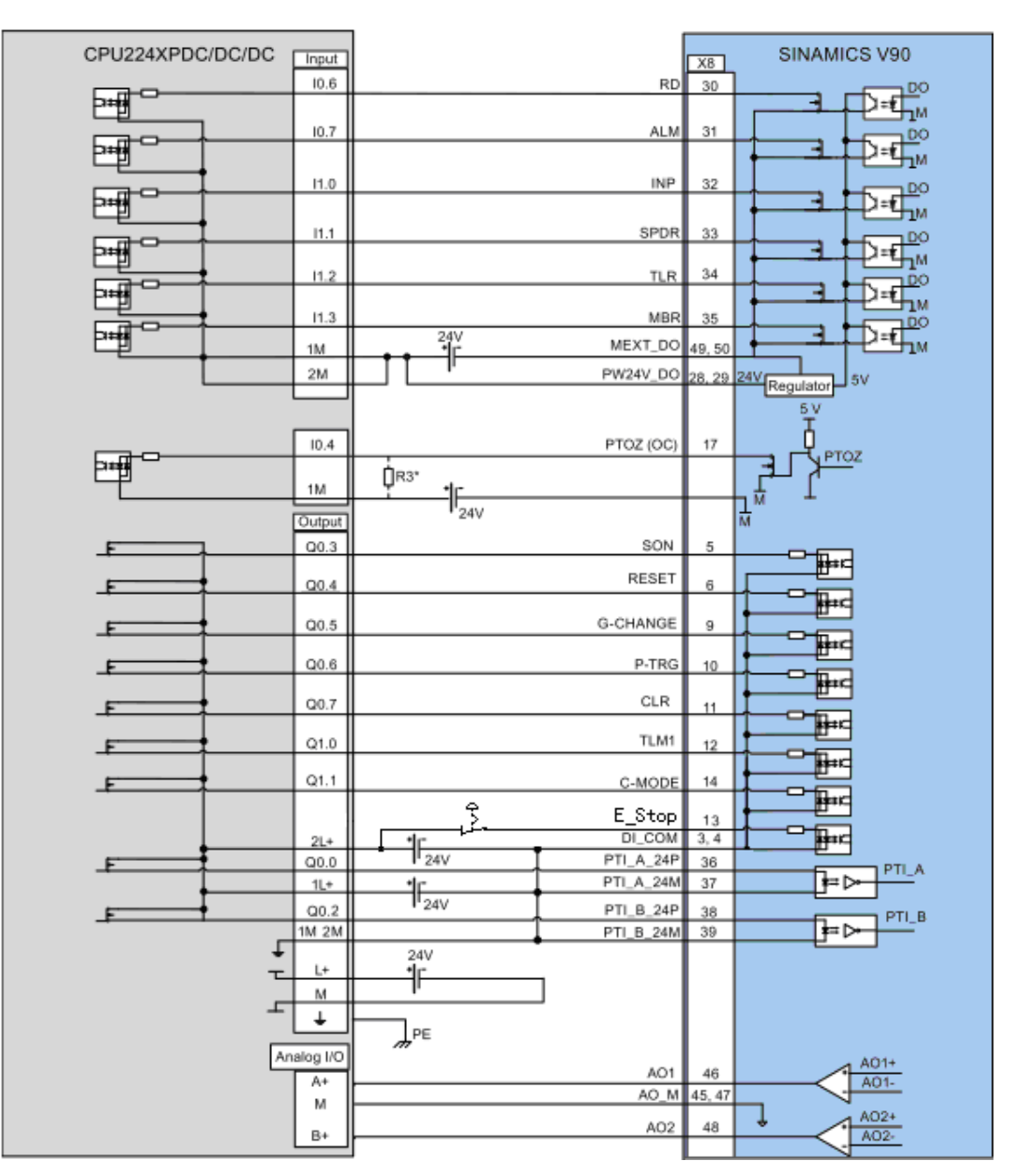

图 4-2. Q0.0 输出脉冲串控制 SINAMICS V90 驱动器的接线

#### <span id="page-16-0"></span>4.3 PTI 方式下的 V90 配置

<span id="page-16-1"></span>reserved**Error! Reference source 4.**<br>
<br>
<br>
<br>
<br>
<br>
<br>
<br><br><br><br><br><br><br><br> 4.3.1 配置伺服电机型号

配置伺服驱动器连接的伺服电机的型号,针对不同电机有两种配置方式:

- **Reference source not found. source not found. found.** • 如果伺服电机带有增量编码器,请在参数 P29000 里配置电机 ID;
	- 如果伺服电机带有绝对值编码器,伺服驱动器可以自动识别电机。 电机ID标注在伺服电机铭牌上, 如图4-3所示。

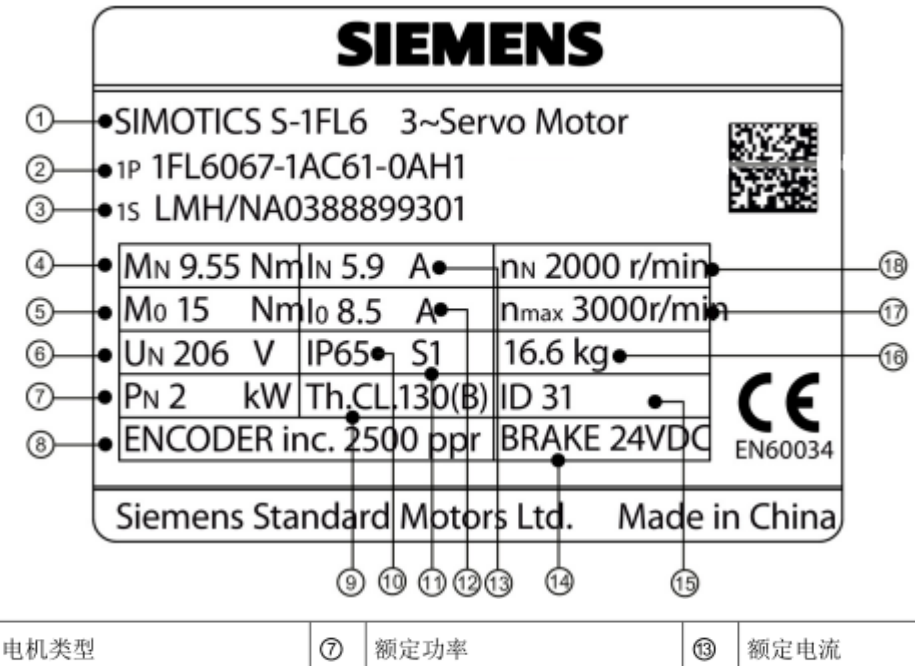

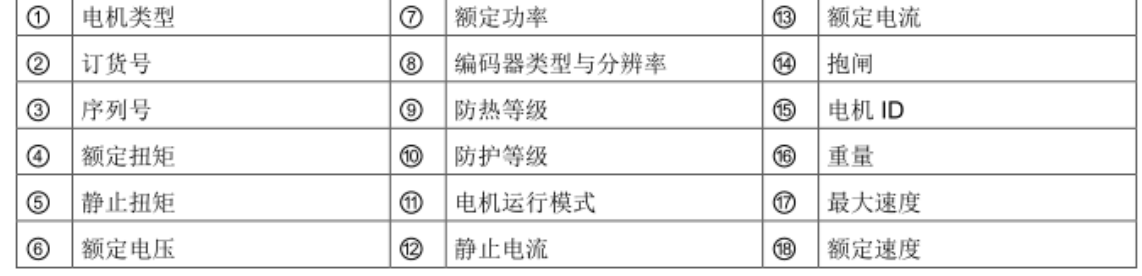

图 4-3 电机铭牌数据说明

在完成SINAMICS V90驱动器和S7-200CPU的接线后即可给系统上电,开始软件测试。 如下的软件测试是为了让使用者快速了解此定位系统的软件的实现方式,请接入正反向限位 信号和参考点接近开关信号,不要连接负载以免在不熟悉软件使用的情况下发生危险或损坏 设备。

<span id="page-16-2"></span>4.3.2 V90 的 PTI 模式参数设置

V90的PTI模式参数设置流程如图4-4 。

Copyright Siemens AG **Error!**   $\begin{array}{c} \mbox{Copyright: } \mathbb{G} \mbox{~Siemens} \mbox{A}\mbox{G} \mbox{~Error!} \\ \hline \mathbb{G} \mbox{~Siemens} \mbox{A}\mbox{G} \mbox{~Error!~} \mbox{Reference} \\ \mbox{A}\mbox{G} \mbox{. Error!~} \mbox{Reference} \mbox{~source} \\ \mbox{A}\mbox{G} \mbox{. Error!~} \mbox{Reference} \mbox{~source~not} \\ \mbox{Reference} \mbox{~source~not} \mbox{~found.~All} \end{array}$  Siemens AG **Error! Reference**  AG **Error! Reference source not Reference source not found.** All

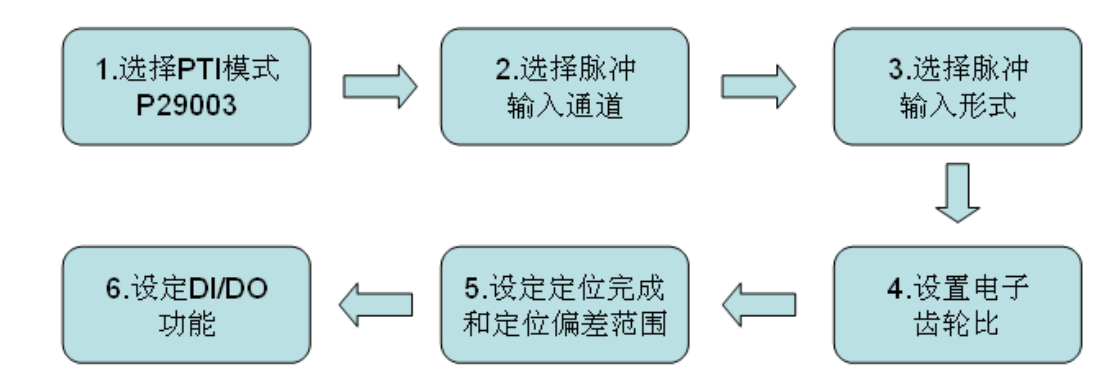

图 4-4 PTI 控制模式参数设置流程

电子齿轮比计算,本实例中S7-200 CPU脉冲输出最高频率为100kHz,也就是每秒钟最 高可以发送100000个脉冲。实例中电机1FL6042-1AF61-0AG1最高转速4000r/min(转/ 分)。因此我们定义PLC每秒发送100000个脉冲时对应电机转速4000r/min,根据上述条件 计算电子齿轮比,确定电机每转所需要的脉冲数:

$$
\frac{4000r/min}{60s} = \frac{400}{6}r/s
$$

电视年特就神数 = 
$$
\frac{1000000 \cdot \text{)} \cdot \text{} \cdot \text{+} / \text{s}}{400 \cdot \text{F/s}} = 1500 \cdot \text{)} \cdot \text{F} / \text{F}
$$

计算得出PLC发出1500个脉冲, 电机转1转, 使用2.4章节中的方法2设置电子齿轮比 P29011=1500。

驱动器设置参数如表4-1所示:

Copyright Siemens AG **Error!**   $\begin{array}{c} \mbox{Copyright: } @~\mbox{Siemens AG Error!}\\ @~\mbox{Siemens AG Error! Reference}\\ \mbox{AC Error! Reference source not}\\ Reference source out to the model. } \end{array}$  Siemens AG **Error! Reference**  AG **Error! Reference source not Reference source not found.** All

| 参数设置         | 说明                                |  |  |
|--------------|-----------------------------------|--|--|
| P29003=0     | P29003 为设置控制模式, 等于 0 时为 PTI<br>模式 |  |  |
| $P29010=0$   | 选择脉冲方式为脉冲串+方向                     |  |  |
| P29011=1500  | 设置电子齿轮比为 10000/1500               |  |  |
| $P29014=1$   | 脉冲输入通道: 24V 单端脉冲输入通道              |  |  |
| P29050=100   | 设置转矩限值为 100%                      |  |  |
| P29301[0]=1  | 设置 DI1 为 SON, 伺服使能                |  |  |
| P29302[0]=2  | 设置 DI2 为 RESET, 复位故障              |  |  |
| P29307[0]=7  | 设置 DI7 为 CLR, 清除脉冲                |  |  |
| P29300=6     | 强制旁路正反向限位(如有限位开关请连<br>接后进行设置)     |  |  |
| $P2544 = 40$ | 定位完成范围                            |  |  |
| P2546=1000   | 定位偏差溢出值                           |  |  |

表 4-1 驱动器参数设置

#### <span id="page-18-0"></span>4.4 S7-200 配置

<span id="page-18-1"></span>4.4.1 使用向导组态 S7-200 PTO 功能

reserved**Error! Reference source**  1.<br>2<br>2 .<br>0<br>
0 **b found.** Q0.0,点击"下一步",如图4-5所示。 双击"PTO/PWM"弹出脉冲输出向导, 指定一个脉冲发生器分配到Q0.0或Q0.1, 选择

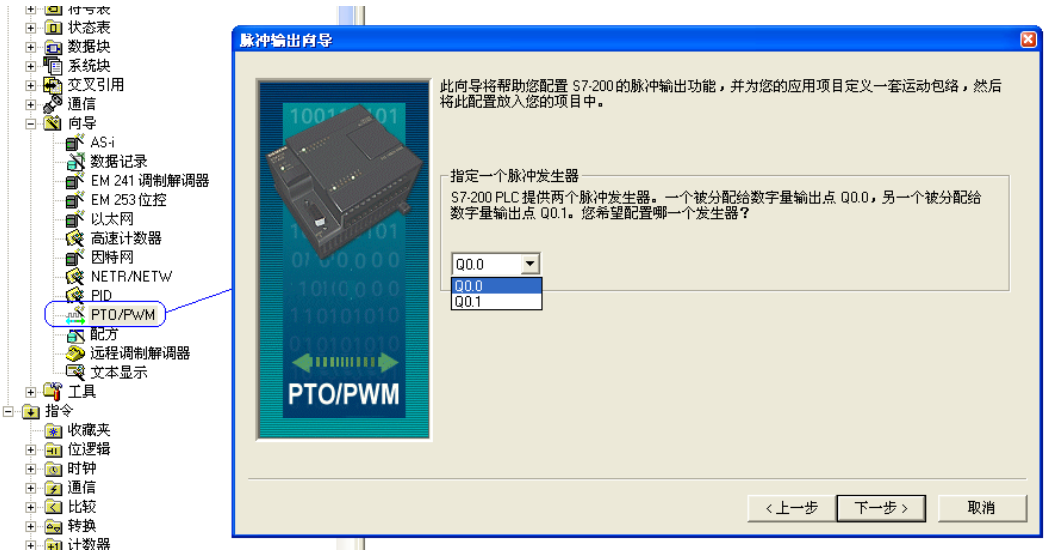

图 4-5.

选择"线性脉冲串输出(PTO)",再勾选下面的选择框。点击"下一步",如图4-6所示。

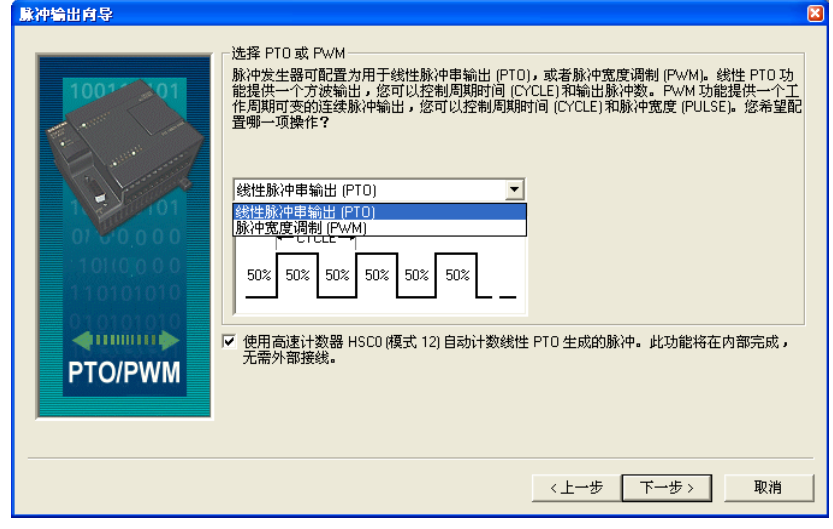

图 4-6

如图4-7,设定最高电机速度及电机的启动停止速度。设定最高电机速度为电机额定转 速为100000脉冲每秒,启动停止速度取其10%即10000脉冲每秒。点击"下一步"。

Copyright Siemens AG **Error!**   $\begin{array}{c} \mbox{Copyright: } @~\mbox{Siemens AG Error!}\\ \mbox{ @~\mbox{Siemens AG Error! Reference} }\\ \mbox{ AG Error! Reference source not} \\ \mbox{ Reference source not found. All} \end{array}$  Siemens AG **Error! Reference**  AG **Error! Reference source not Reference source not found.** All

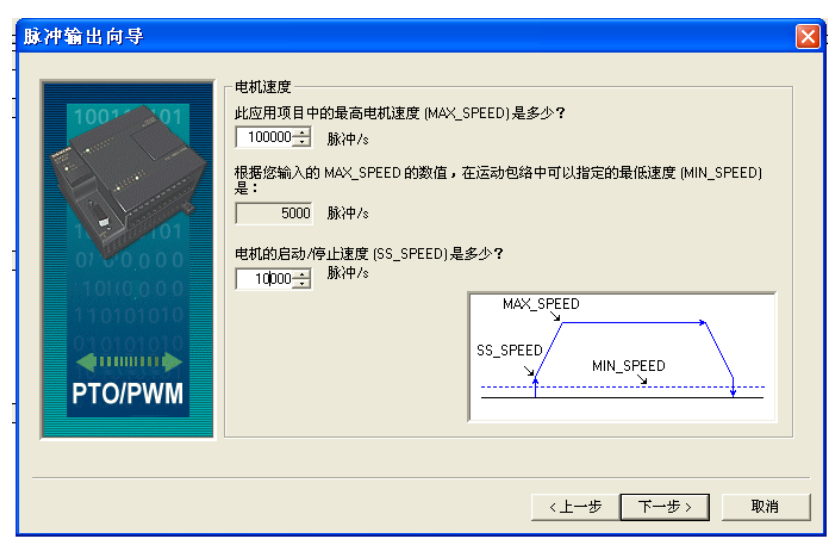

Copyright Siemens AG **Error!**   $\begin{array}{c} \mbox{Copyright: } @~\mbox{Siemens AG Error!}\\ \mbox{ @~\mbox{Siemens AG Error! Reference} }\\ \mbox{ AG Error! Reference source not} \\ \mbox{ Reference source not found. All} \end{array}$  Siemens AG **Error! Reference**  AG **Error! Reference source not Reference source not found.** All

图 4-7

设置加减速时间均为1000毫秒,即1秒。点击"下一步"。在接下来的"运动包络定义"对话 框中点击"新包络"按钮,新建新包络曲线。包络曲线定义的细节可参阅"S7-200可编程控制 器系统手册"的第9章"S7-200开环运动控制",如图4-8所示。

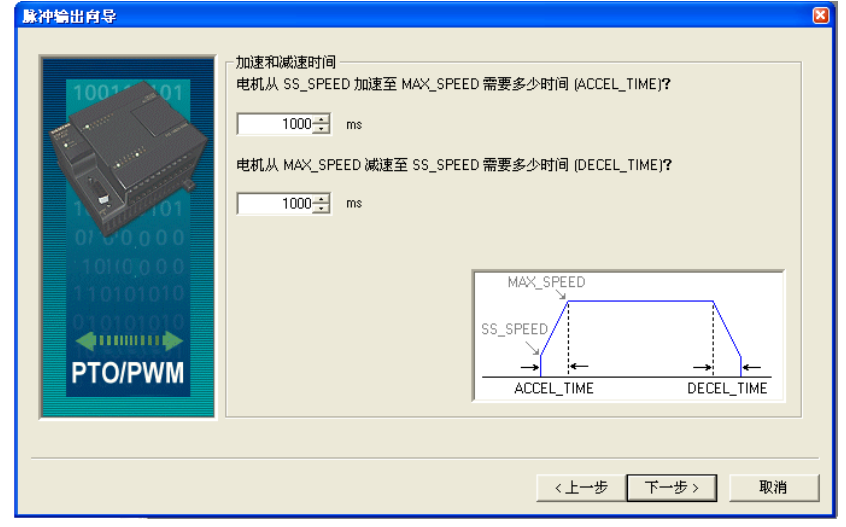

图 4-8

可选择"单连续旋转"和"相对位置"两种操作模式,如图4-9所示。

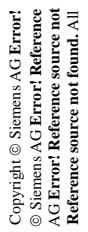

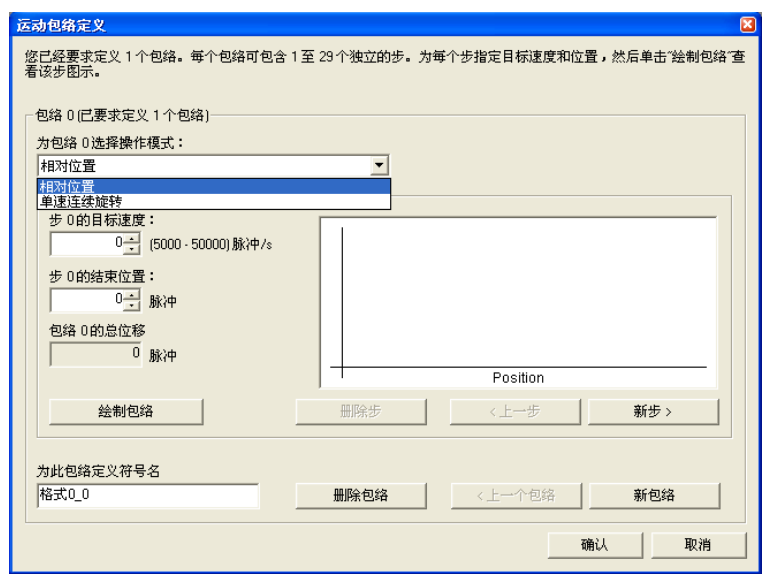

图 4-9

选择"单连续旋转"模式可生成图4-10左所示运动曲线,选择"相对位置"操作模式则可生成 图4-10右所示曲线。

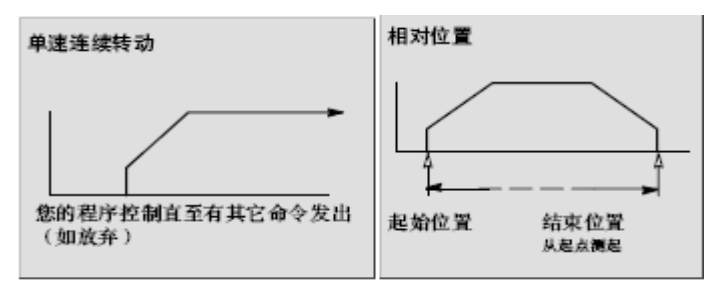

图 4-10

完成运动包络定义后点击"确认"按钮,出现图4-11画面,为配置分配存储区。点击"下一 步"。在弹出对话框中点击"完成",完成向导配置。

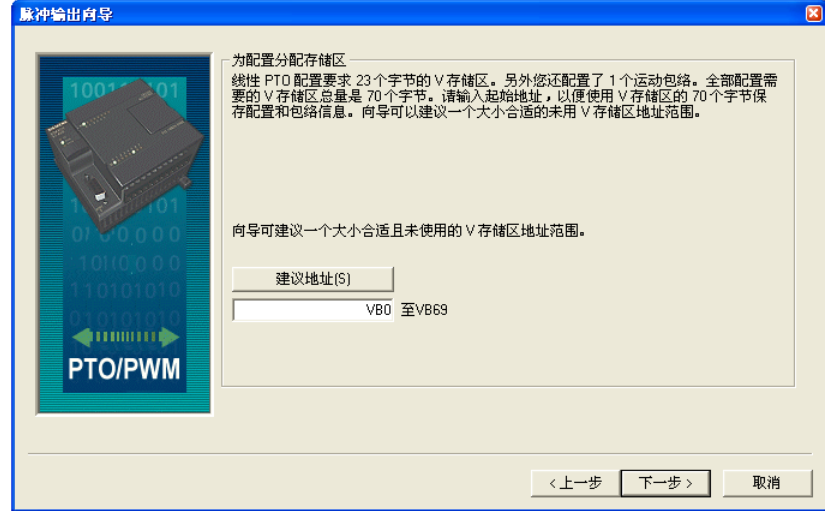

图 4-11

#### <span id="page-21-0"></span>4.4.2 将运动指令插入用户程序

reserved**Error! Reference source r Reference source not found. source definition** (1)OB1中插入向导自动生成的运动控制程序,运动控制程序包含在"项目树"->"指令"- >"调用子程序"文件夹下,如图4-12所示。可以用鼠标拖拽到用户程序中。

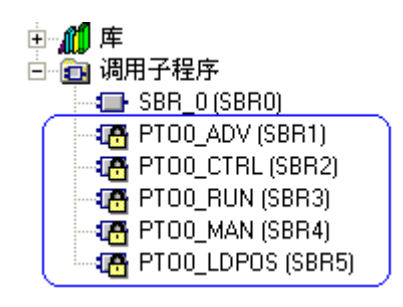

图 4-1

本实例只演示相对定位功能,使用如下 3 个子程序:

PTO0 CTRL (启用和初始化运动轴)

PTO0\_MAN (手动模式)

PTO0\_RUN (命令运动预定包络)

(2) 插入PTO0 CTRL(启用和初始化运动轴)子程序, 在项目中只每条运动轴使用一 个PTO0 CTRL子程序,并确保程序会在每次扫描时调用此子程序。使用 SM0.0(始终接 通)作为 EN 参数的输入。I\_STOP,D\_STOP均为低电平才可以正常输出,程序调用如图4-13所示。

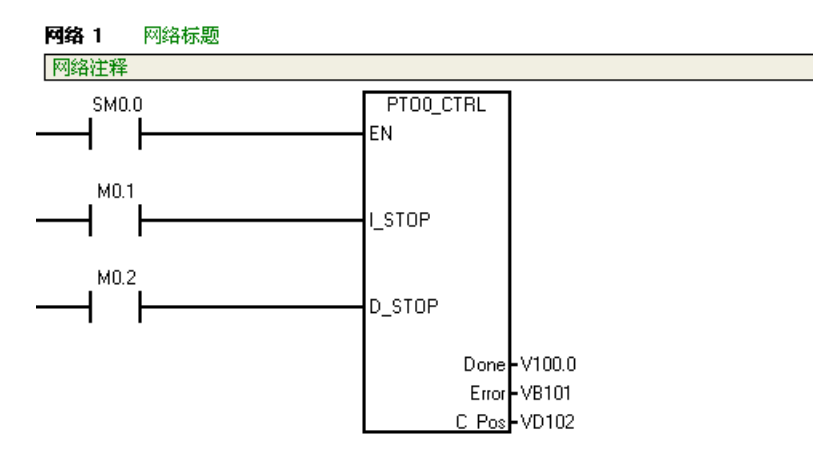

图 4-13

(3) 插入PTO0\_MAN(手动模式)子程序, 使用该程序使轴按不同的速度运行或以点 动方式运行。 EN接通时PTO0\_MAN程序有效, RUN接通时轴按照Speed设置的速度和Dir设 置的方向运行,RUN断开轴减速停止。驱动器的运行方向由Q0.2的状态决定。程序调用如图 4-14所示。

Copyright Siemens AG **Error!**   $\begin{array}{c} \mbox{Copyright: } @~\mbox{Siemens AG Error!}\\ @~\mbox{Siemens AG Error! Reference}\\ \mbox{AC Error! Reference source not}\\ Reference source out to the model. } \end{array}$  Siemens AG **Error! Reference**  AG **Error! Reference source not Reference source not found.** All

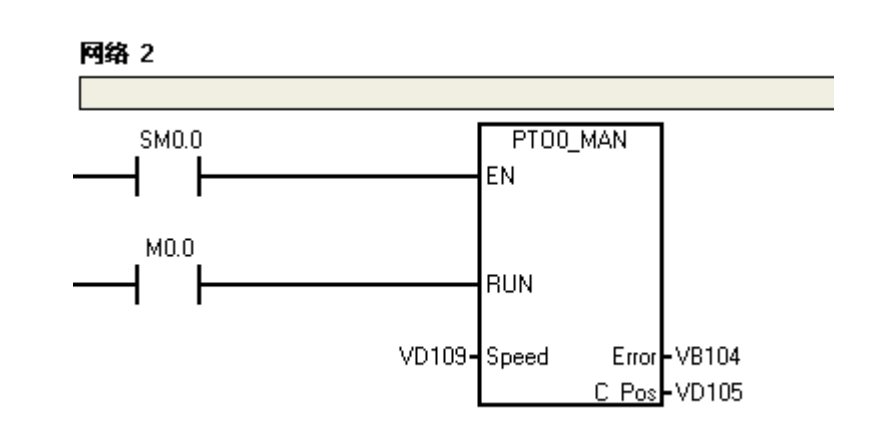

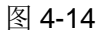

(4) 插入PTO0 RUN(按照预定包络运行)子程序,使用该程序控制轴按照预定包络 进行定位控制或速度控制。START 上升沿开始执行GOTO任务。Profile 参数指示要执行的包 络编号。Abort 状态位为停止当前的包络并减速直至电机停下。程序调用如图4-15所示。

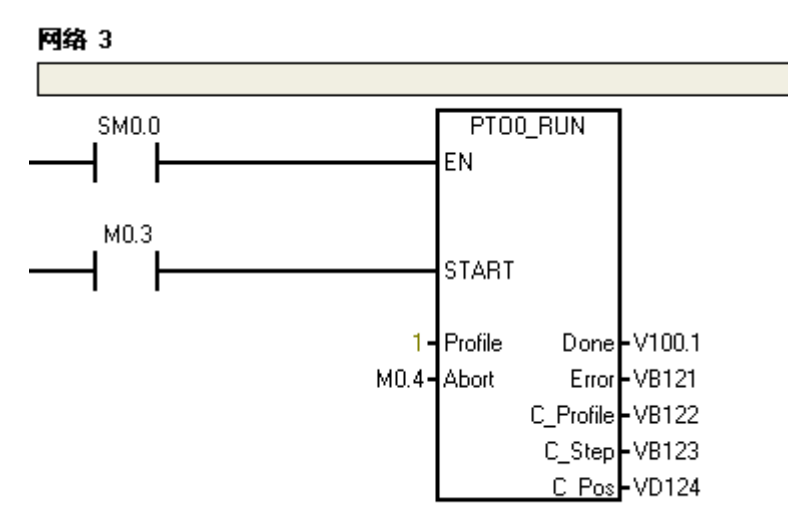

图 4-15

<span id="page-22-0"></span>4.4.3 模拟运行

Copyright Siemens AG **Error!**   $\begin{array}{c} \mbox{Copyright: } @~\mbox{Siemens AG Error!}\\ @~\mbox{Siemens AG Error! Reference}\\ \mbox{AG Error! Reference source not}\\ Reference source not found. All\\ \end{array}$  Siemens AG **Error! Reference**  AG **Error! Reference source not Reference source not found.** All

> 调用定位指令前应先将V90的SON信号对应的输出点置位,以使能伺服驱动器。例如, 图4-2中V90的SON信号接到S7-200PLC的Q0.3,则用SM0.0将Q 0.3置位,即CPU上电就使 能伺服驱动器。

> 调用指令PTOx\_CTRL、PTOx\_MAN、PTOx\_RUN,如图4-16所示。PTOx\_ADV用来 停止单速连续旋转操作模式的包络曲线运动, PTOx LDPO则用来改变PTO脉冲计数器的当 前位置值。要改变电机运转方向只需将SIGN信号对应的输出点置位即可。例如, 图4-2中 SIGN信号连接到Q 0.2,将Q 0.2置位可使电机反转。

23

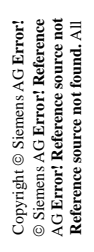

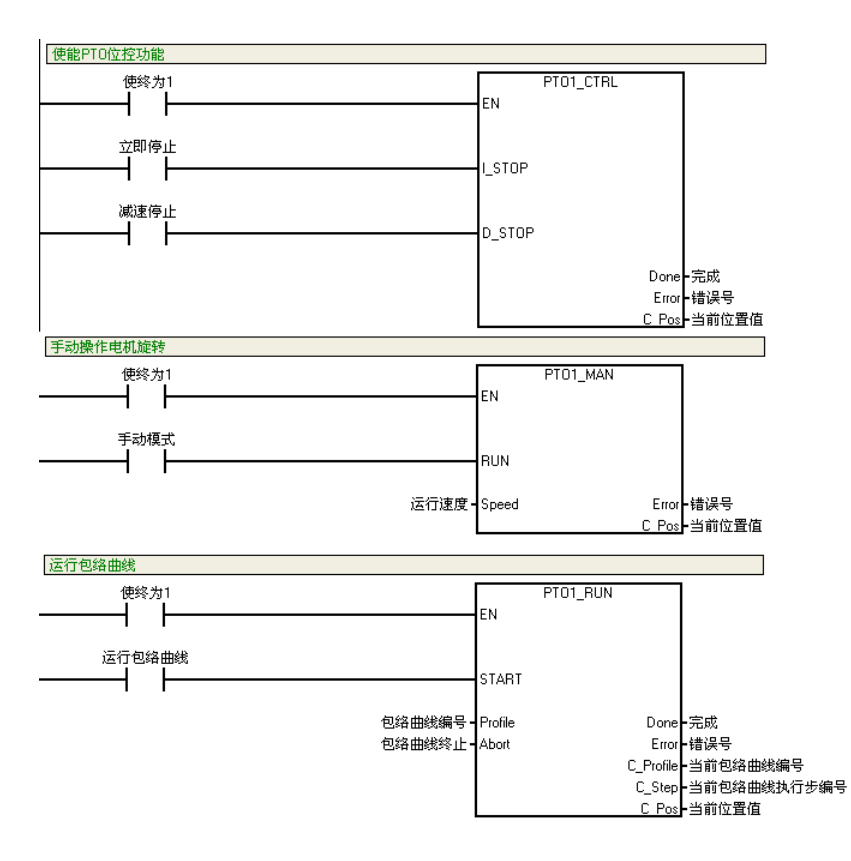

图 4-16

利用PTO完成定位功能的详细描述请参阅"S7-200可编程控制器系统手册"的第9章"S7- 200开环运动控制"。在熟练掌握各定位指令的用法后,结合实际工艺情况和逻辑联锁关系即 可完成整套程序的编制。

通过MAP SERV指令库及EM253定位模块的定位方式详细描述请参看S7-200的系统手 册。

# Copyright Siemens AG **Error!**   $\begin{array}{c} \mbox{Copyright: } @~\mbox{Siemens AG Error!}\\ @~\mbox{Siemens AG Error! Reference}\\ \mbox{AG Error! Reference source not}\\ Reference source not found. All\\ \end{array}$  Siemens AG **Error! Reference**  AG **Error! Reference source not Reference source not found.** All

# <span id="page-24-0"></span>**5** 参考资料

**Reference** Source 19 《SINAMICS V90 操作手册》

proper<br>archive<br>archive ill<br>://<br>:Il **found.** <http://support.automation.siemens.com/CN/view/en/80007808/0/zh>

reserved**Error! Reference source**  《SINAMICS V90 入门指南》

<http://support.automation.siemens.com/WW/view/en/80007847/0/zh>

《SINAMICS V-ASSISTANT 调试工具下载》

<http://support.automation.siemens.com/CN/view/en/81550014>

《S7-200 PLC 系统手册》

[http://www.ad.siemens.com.cn/download/HTML/Download.aspx?DocId=1822&loginID=&srno=&sendtime=](http://www.ad.siemens.com.cn/download/HTML/Download.aspx?DocId=1822&loginID=&srno=&sendtime=&ftype=cn) [&ftype=cn](http://www.ad.siemens.com.cn/download/HTML/Download.aspx?DocId=1822&loginID=&srno=&sendtime=&ftype=cn)

如果您对该文档有任何建议,请将您的宝贵建议提交至[下载中心留言板](http://www.ad.siemens.com.cn/download/feedback.aspx)。

reserved**Error! Reference source x1**<br>记 **Reference source not found.** 文<br>【 **found.** 该文档的文档编号:

# 附录-推荐网址

#### 驱动技术

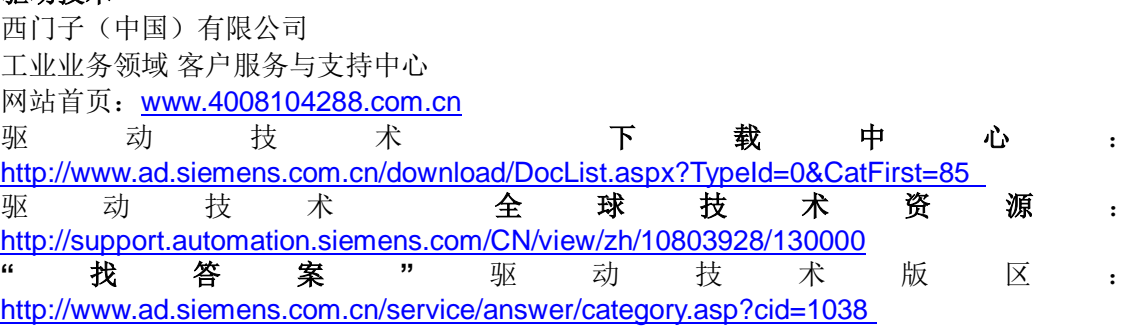

#### 注意事项

应用示例与所示电路、设备及任何可能结果没有必然联系,并不完全相关。应用示例不表示 客户的具体解决方案。它们仅对典型应用提供支持。用户负责确保所述产品的正确使用。这 些应用示例不能免除用户在确保安全、专业使用、安装、操作和维护设备方面的责任。当使 用这些应用示例时,应意识到西门子不对在所述责任条款范围之外的任何损坏/索赔承担责 任。我们保留随时修改这些应用示例的权利,恕不另行通知。如果这些应用示例与其它西门 子出版物(例如,目录)给出的建议不同,则以其它文档的内容为准。

## 声明

我们已核对过本手册的内容与所描述的硬件和软件相符。由于差错难以完全避免,我们不能 保证完全一致。我们会经常对手册中的数据进行检查,并在后续的版本中进行必要的更正。 欢迎您提出宝贵意见。

版权© 西门子(中国)有限公司 2001-2012 版权保留

复制、传播或者使用该文件或文件内容必须经过权利人书面明确同意。侵权者将承担权利人 的全部损失。权利人保留一切权利,包括复制、发行,以及改编、汇编的权利。

西门子(中国)有限公司